### **Faciliter le travail du liquidateur de succession**

Par Bernard Frigon, retraité de Lévis, courriel : [bernardfrigon@gmail.com](mailto:bernardfrigon@gmail.com)

**Clientèle :** Les personnes qui confient ou qui acceptent un mandat de liquidation.

#### **Objectifs :**

- Identifier le rôle et les obligations du liquidateur de succession.
- Identifier les éléments à considérer lors du choix d'un liquidateur de succession.
- Identifier les mesures qui facilitent le travail du liquidateur.
- Utiliser des outils facilitant le travail de liquidation de succession.

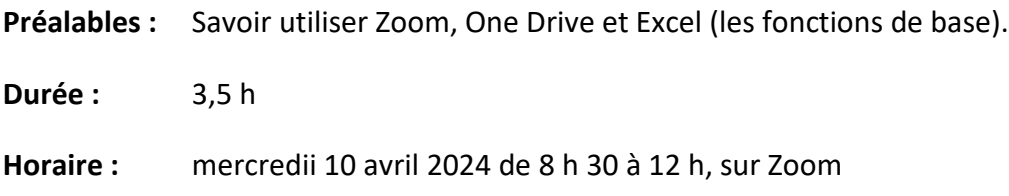

#### **Contexte**

Bon nombre de personnes se tournent vers leurs proches pour agir comme liquidateur de leur succession. Or, Le mandat du liquidateur comprend plusieurs obligations et peut s'étendre sur plus de deux ans. Quel est le rôle et quelles sont les obligations du liquidateur? Quels aspects doit-on considérer lors du choix du liquidateur? Quelles mesures et quels outils peuvent faciliter le travail du liquidateur.

### **Sommaire**

### **1ere partie : Être ou ne pas être liquidateur de succession (1 h)**

- 1. Analyse des pratiques commerciales en matière de liquidation de succession
- 2. Entreprises qui offrent des services de liquidation de succession
- 3. Tarification des services
- 4. Analyse des tâches du liquidateur
- 5. Type de ressources requises
- 6. Rôle et obligations du liquidateur
- 7. Qualités recherchées et compétences requises
- 8. Mesures facilitant le travail du liquidateur
- 9. Facteurs de complexité
- 10. Recherche documentaire
- 11. Difficultés et risques possibles
- 12. Mesures et outils susceptibles de faciliter le travail du liquidateur
- 13. Références
- 14. Réponse aux questions des participants

# **2e partie : Outils pour la liquidation de succession (2 h)**

- 1. Outil Suivi du patrimoine
- 2. Outil Suivi des opérations de liquidation
- 3. Formulaires utiles lors de la liquidation
- 4. Dossier de liquidation (papier et électronique)
- 5. Accès aux deux outils présentés
- 6. Références
- 7. Réponse aux questions des participants

L'outil **[Suivi du patrimoine](https://can01.safelinks.protection.outlook.com/ap/b-59584e83/?url=https%3A%2F%2F1drv.ms%2Fb%2Fs!Aj4YTbOCOXXqlVE8VnCwrgOf1cqm%3Fe%3DmbTN2j&data=05%7C02%7Cbilodeau.veronique%40areq.lacsq.org%7C48775eec082245b090f208dc46005b47%7Cf6fdb3b28627411b9af104540f5ff4ea%7C1%7C1%7C638462214557532286%7CUnknown%7CTWFpbGZsb3d8eyJWIjoiMC4wLjAwMDAiLCJQIjoiV2luMzIiLCJBTiI6Ik1haWwiLCJXVCI6Mn0%3D%7C0%7C%7C%7C&sdata=ad2NFg5Txg%2B5raTCksjES%2BLhqWFjDPcE5%2FFvyWvQkrg%3D&reserved=0)** est un fichier Excel, contenant une série de formulaires qui permettent au demandeur d'inscrire un grand nombre d'informations utiles lors de la liquidation de succession. Il combine les informations du bilan patrimonial, des préarrangements funéraires et de l'inventaire des biens. Ce fichier, s'il est rempli par le demandeur, avant son décès, réduira considérablement la charge du liquidateur.

L'outil **[Suivi des opérations de liquidation](https://can01.safelinks.protection.outlook.com/ap/b-59584e83/?url=https%3A%2F%2F1drv.ms%2Fb%2Fs!Aj4YTbOCOXXqrwIkTqlbYfv6H8u6%3Fe%3Dfh3tsL&data=05%7C02%7Cbilodeau.veronique%40areq.lacsq.org%7C48775eec082245b090f208dc46005b47%7Cf6fdb3b28627411b9af104540f5ff4ea%7C1%7C1%7C638462214557545440%7CUnknown%7CTWFpbGZsb3d8eyJWIjoiMC4wLjAwMDAiLCJQIjoiV2luMzIiLCJBTiI6Ik1haWwiLCJXVCI6Mn0%3D%7C0%7C%7C%7C&sdata=nkAKZk3z6RWZSaPXaFAGNbgMGNZ9lz81R%2F7KpaZ88Ps%3D&reserved=0)** est un fichier Excel qui contient des grilles qui facilitent le suivi du processus de liquidation. Un onglet précise l'ordonnancement des opérations et permet d'inscrire le suivi des tâches réalisées. L'utilisation des filtres d'Excel, facilite le regroupement par étapes, par intervenant, par sujet.

**Note :** la documentation des participants sera déposée dans un espace infonuagique One Drive. Une courte formation sur One Drive sera présentée de 11 h 30 à 12 h.

## **3e partie : Utilisation d'un dossier infonuagique One Drive ( 30 min.)**

- Gestion documentaire et Environnement infonuagique de One Drive
- Fonctionnalités et opérations disponibles (consulter, télécharger, téléverser, partager)
- Récupération de la documentation des participants à la formation
- Réponse aux questions des participants

Pour participer à cette activité, vous devez remplir le **formulaire [d'inscription](https://can01.safelinks.protection.outlook.com/?url=https%3A%2F%2Fforms.gle%2FaAi5MxKnLnTvyZMw6&data=05%7C02%7Cbilodeau.veronique%40areq.lacsq.org%7C48775eec082245b090f208dc46005b47%7Cf6fdb3b28627411b9af104540f5ff4ea%7C1%7C1%7C638462214557568567%7CUnknown%7CTWFpbGZsb3d8eyJWIjoiMC4wLjAwMDAiLCJQIjoiV2luMzIiLCJBTiI6Ik1haWwiLCJXVCI6Mn0%3D%7C0%7C%7C%7C&sdata=VjNMlVOVYYAy%2Fkxm5z9gUEMvMfpkYA8s8hC3W%2FUXFms%3D&reserved=0)**. Hyperlien à recopier dans la barre d'adresse de votre navigateur : **[https://forms.gle/aAi5MxKnLnTvyZMw6](https://can01.safelinks.protection.outlook.com/?url=https%3A%2F%2Fforms.gle%2FaAi5MxKnLnTvyZMw6&data=05%7C02%7Cbilodeau.veronique%40areq.lacsq.org%7C48775eec082245b090f208dc46005b47%7Cf6fdb3b28627411b9af104540f5ff4ea%7C1%7C1%7C638462214557574629%7CUnknown%7CTWFpbGZsb3d8eyJWIjoiMC4wLjAwMDAiLCJQIjoiV2luMzIiLCJBTiI6Ik1haWwiLCJXVCI6Mn0%3D%7C0%7C%7C%7C&sdata=yVv7qOSoxQW0jH2CXpv7B12jgLo20xboIQhsLfvQ1YU%3D&reserved=0)**